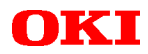

# **JOB66573 User's Guide**

Simple program evaluation board for MSM66573 family of 16-bit microcontrollers

**1st Edition: May, 1999**

Oki Electric Industry Co., Ltd.

# **Notes**

- 1. The contents of this Document are subject to change without prior notice for reasons of product or technological improvement. Before using this Document, make sure that you have the latest edition.
- 2. The operational descriptions and sample application circuits contained in this Document are meant to illustrate the product's standard operation and use. When using the product for an actual application, therefore, design the circuitry and installation so as to take external conditions into consideration.
- **3. Make sure that designs observe the maximum ratings, operating supply voltage range, heat dissipation characteristics, and other guaranteed ranges. Oki Electric Industry shall not be liable for adverse results when the product is operated outside its guaranteed range or in any other incorrect or inappropriate fashion.**
- 4. Use of this product or information or drawings contained in this Manual does not constitute a warranty or a usage license for any third-party industrial rights, intellectual property rights, or other rights. Oki Electric Industry shall therefore be in no way held responsible for violation of such third-party rights arising from the use thereof.
- 5. Although every effort has been made to ensure the quality and reliability of the Product, the nature of parts is such that there is a finite, unavoidable risk of defects or breakdown. Equipment and system designs based on Oki Electric Industry products should therefore ensure that such failures do not risk death, personal injury, or property damage.
- 6. The Product described in this Document is intended for use in the development and evaluation of programs for controlling equipment and systems. Those contemplating use outside this range (e.g., incorporation or attachment to actual equipment) should first contact Oki Electric Industry Sales.
- 7. The product described in this Manual qualifies as strategic materials under the Foreign Exchange and Foreign Trade Control Law of Japan. The export, in whole or in part, of this product shall therefore require obtaining an export license from the Japanese government under the provision of that Law.
- 8. Although every reasonable effort has been made to ensure the accuracy of this Manual, please report any errors or discrepancies to your nearest Oki Electric Industry representative.
- 9. The contents of this Manual shall not be copied or reproduced without the express written permission of Oki Electric Industry.
- 10. MS-DOS is a registered trademark of Microsoft Corporation.

## **Copyright 1999 Oki Electric Industry Co., Ltd.**

# **Contents**

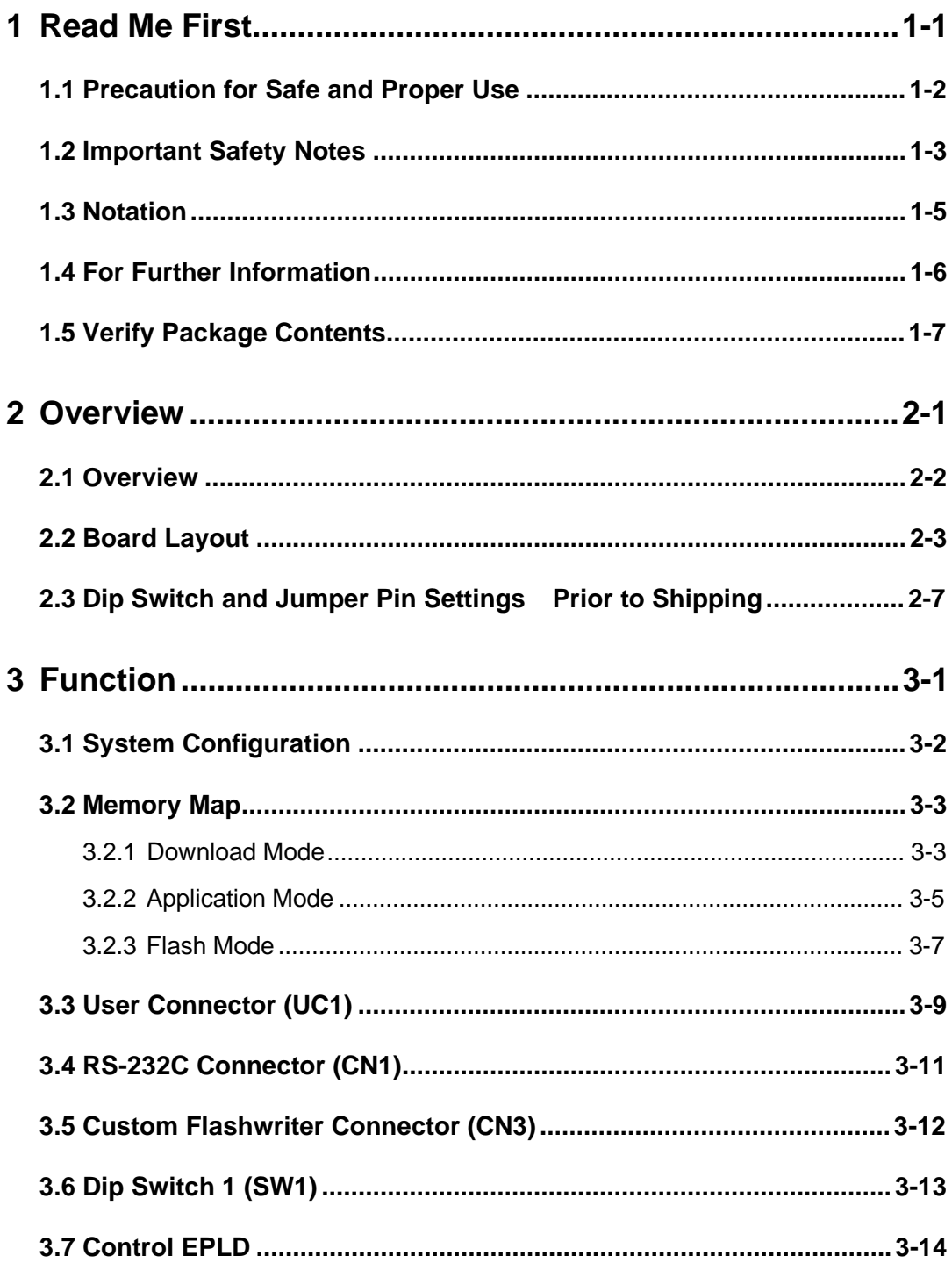

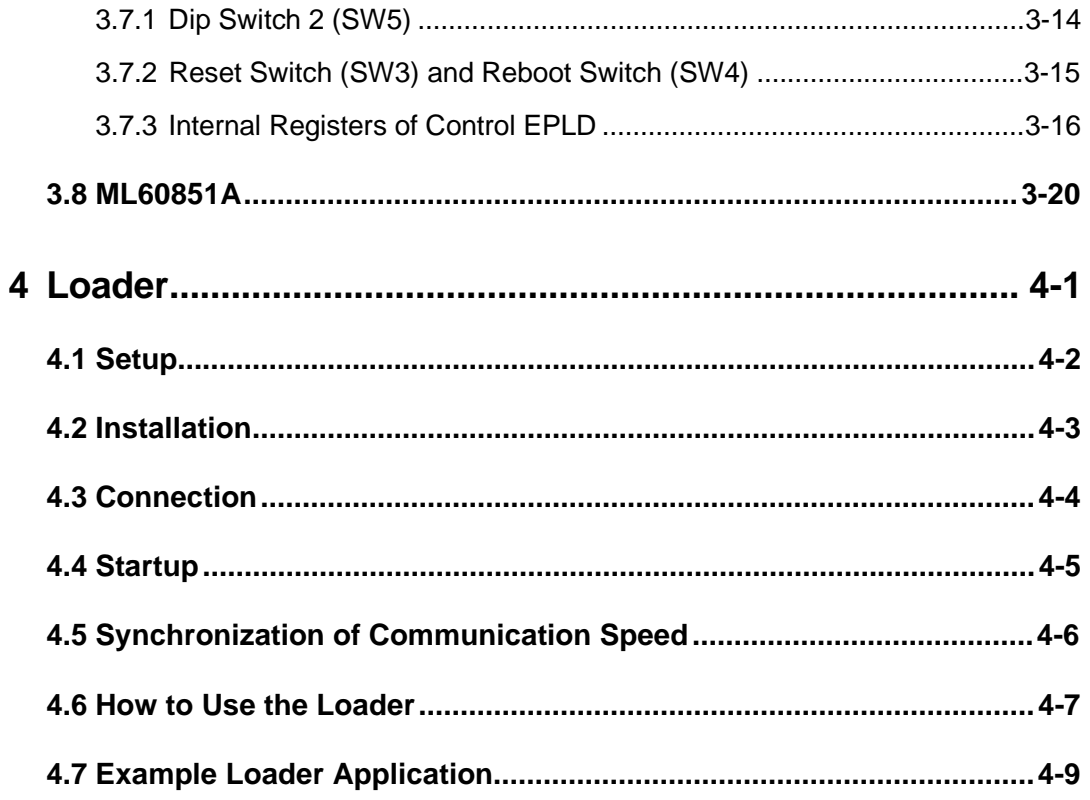

# **1 Read Me First**

This chapter describes the procedures to be followed upon receipt of the JOB66573.

Verify the items described in this chapter before applying power to the JOB66573.

# **1.1 Precaution for Safe and Proper Use**

This User's Guide uses various labels and icons that serve as your guides to operating this product safely and properly so as to prevent death, personal injury, and property damage. The following table lists these labels and their definitions.

# **Labels**

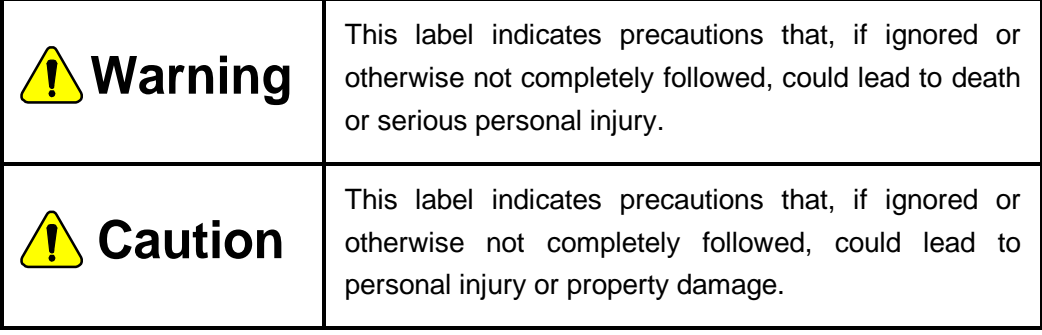

# **Icons**

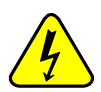

A triangular icon draws your attention to the presence of a hazard. The illustration inside the triangular frame indicates the nature of the hazard—in this example, an electrical shock hazard.

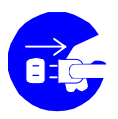

A circular icon with a solid background illustrates an action to be performed. The illustration inside this circle indicates this action in this example, unplugging the power cord.

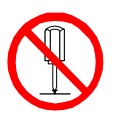

A circular icon with a crossbar indicates a prohibition. The illustration inside this circle indicates the prohibited action—in this example, disassembly.

#### **page 1-2**

# **1.2 Important Safety Notes**

Please read this page before using the product.

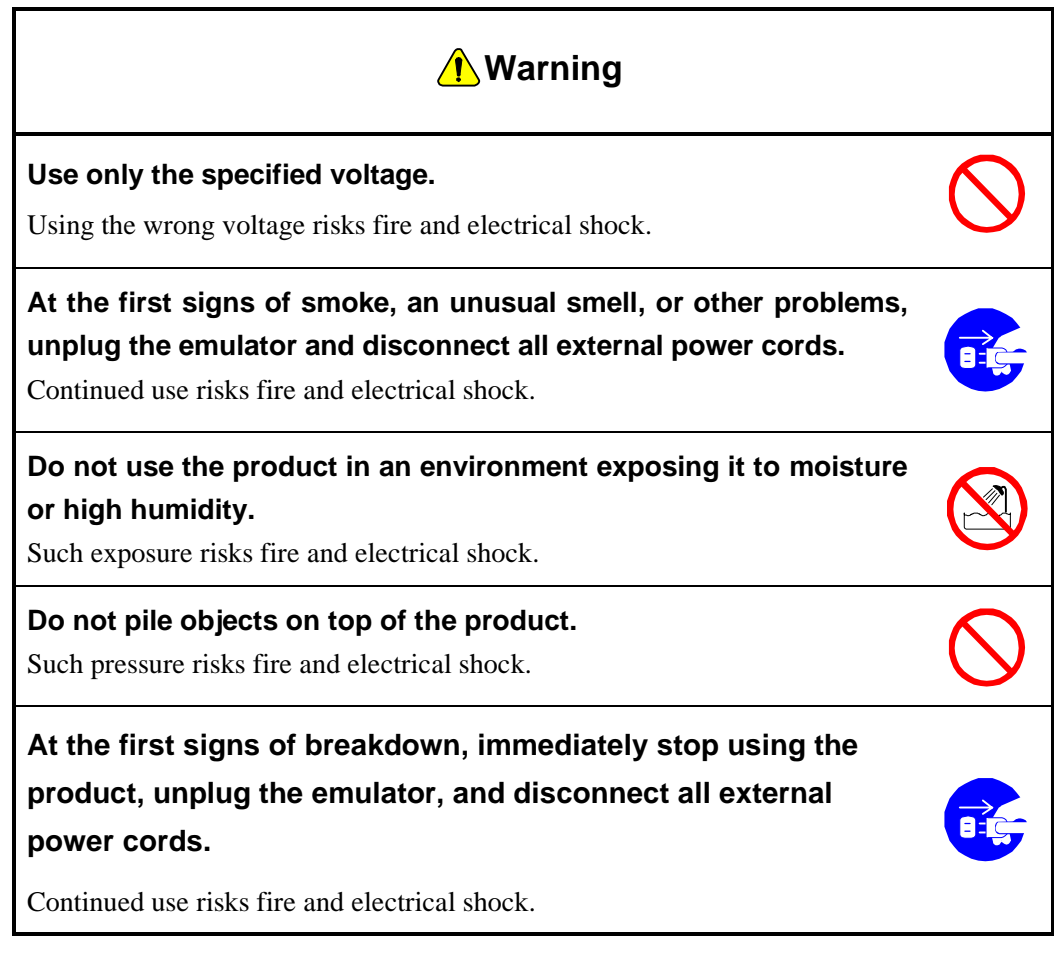

Please read this page before using the product.

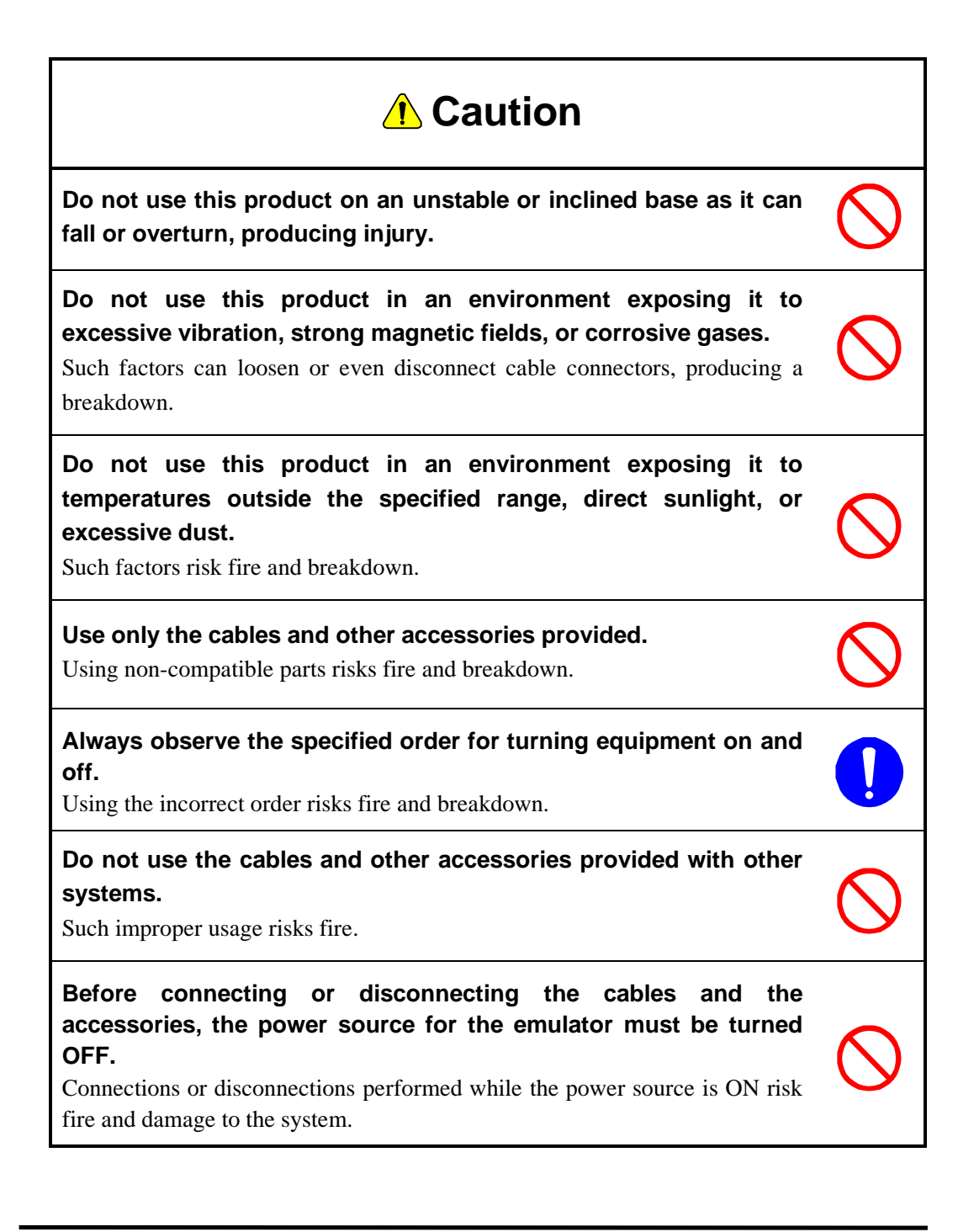

# **1.3 Notation**

This manual utilizes the following notational conventions for convenience.

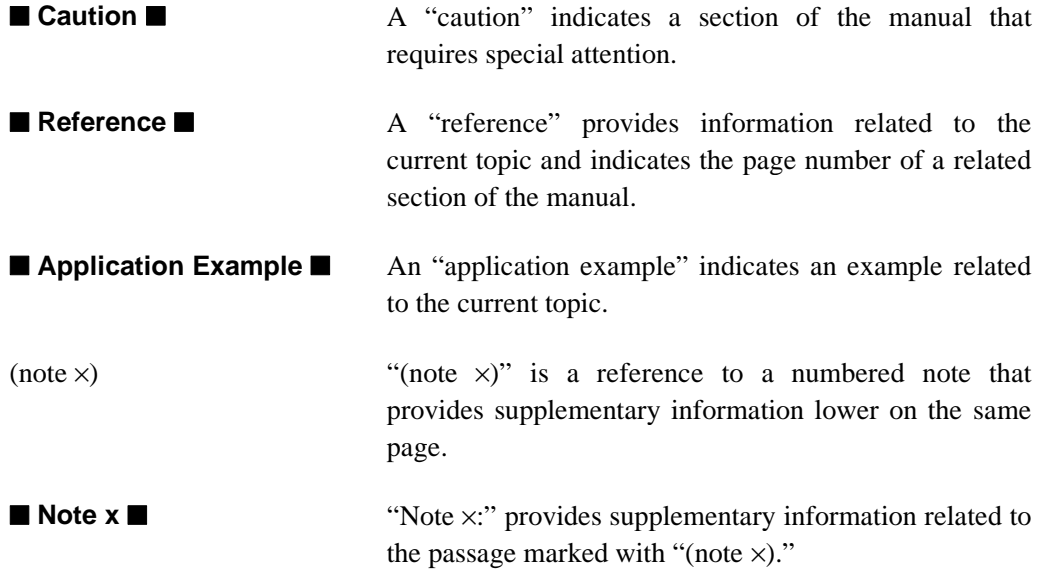

**page 1-5**

# **1.4 For Further Information**

Thank you for purchasing the Oki JOB66573.

Please direct any questions or comments regarding this product to your Oki distributor or the nearest Oki Electric Sales Office.

**page 1-6**

# **1.5 Verify Package Contents**

Upon receiving the JOB66573, verify that the package contains all the components listed in Table 1.

Although every effort has been made to minimize damage and eliminate mistakes, please report any damaged or missing parts to your Oki distributor or the nearest Oki Electric sales office.

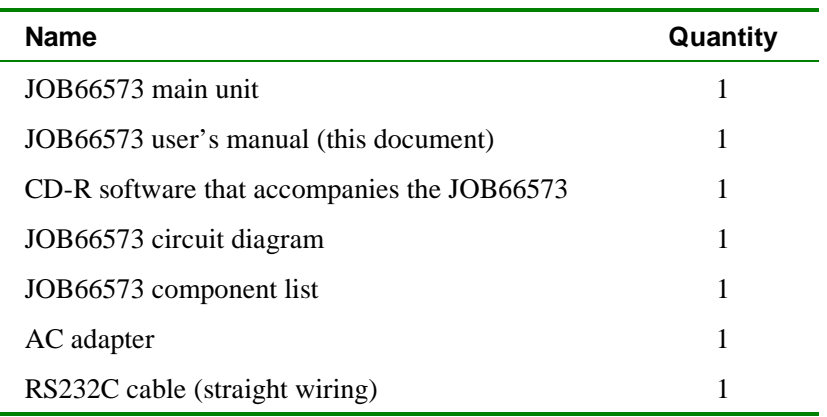

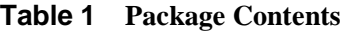

**page 1-8**

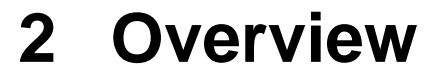

This chapter provides an overview of the JOB66573.

# **2.1 Overview**

The JOB66573 is a simple program evaluation board that is equipped with an Oki original 16-bit MCU of the MSM66573 family.<sup>note 1</sup>

The JOB66573 has the following special features.

- Equipped with 128K byte program memory, 256K byte data memory, and 256K byte flash memory
- Has a function that uses the host computer's serial port to download application programs
- Equipped with ML60851A, Oki's original USB protocol engine
- With the exception of some ports and signals, connection to a user system is possible

Documents that relate to this manual are listed below.

- MSM66573 Family User's Manual
- ML60851A Data Sheet

#### ■**Note 1■**

**The JOB66573 is equipped with either the MSM66Q573-3V version or the MSM66Q573-5V version.**

### ■ Comment ■

**For specifications of the MSM66573 family and the ML60851A, refer to the "MSM66573 Family User's Manual" and the "ML60851A Data Sheet."**

# **2.2 Board Layout**

This section shows the JOB66573 board layout and describes each component.

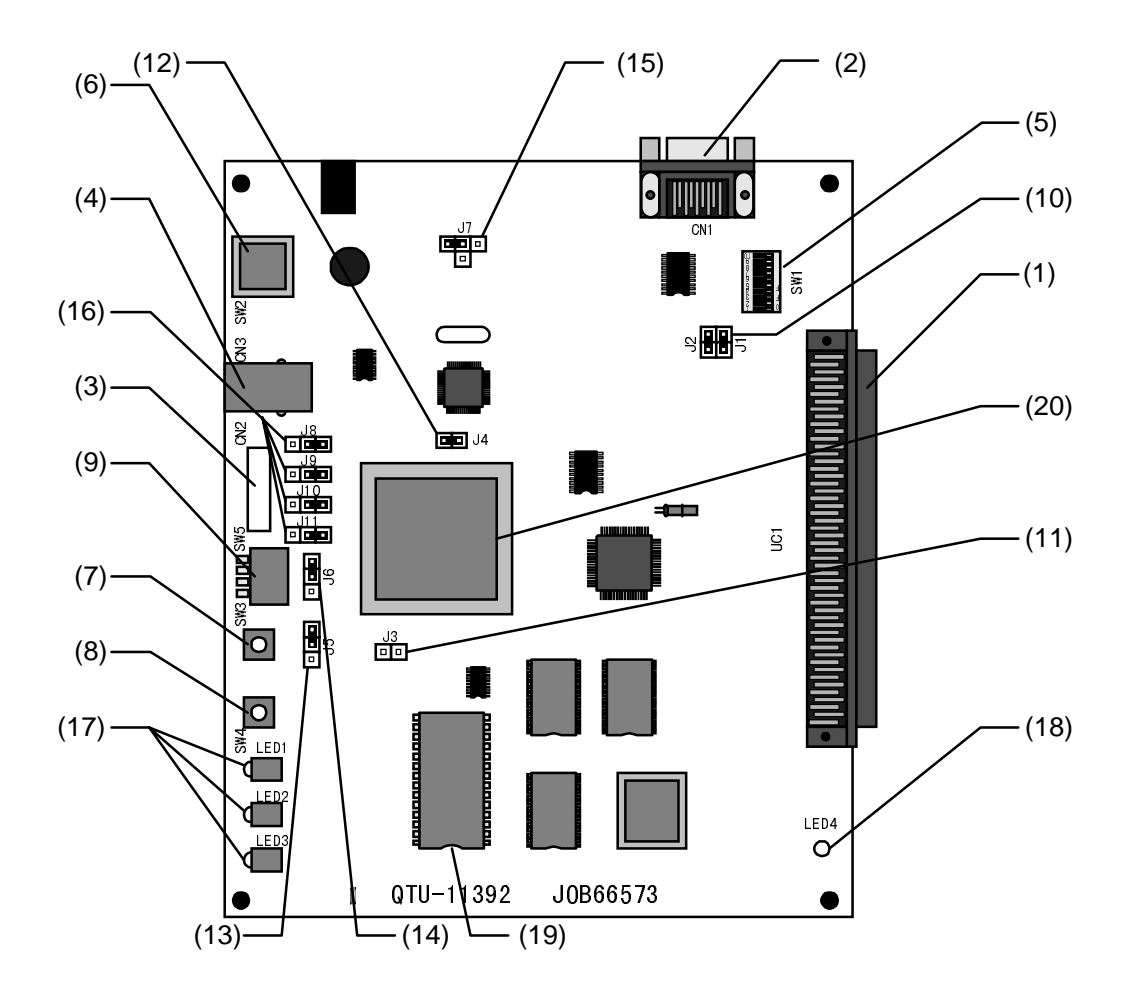

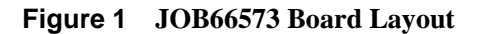

### **(1) UC1: User connector**

Using this connector, each I/O pin of the MSM66573 family device can be connected to an external user application system.

### **(2) CN1: RS232C connector**

The RS-232C connector is connected to serial port 1 of the MSM66573 family device. When an application program is to be downloaded, connect this connector to a personnel computer.

### **(3) CN2: Custom flashwriter connector**

This connector is used to connect a custom flashwriter for writing to the internal flash ROM of the MSM66573 family device. This connector can only be used when a MSM66Q573 (that has internal flash ROM) is installed.

### **(4) CN3: USB connector**

This connector is a right-angled receptacle that conforms to the USB standard type B and is connected to the ML60851A on this board.

### **(5) SW1: Dip switch 1**

This switch sets the input-only port (port 12) of the MSM66573 family device mounted on this board and also sets the A/D converter reference voltage setting pins (VREF, AGND).

Turning the switch ON fixes P12\_7 through P12\_1 and the AGND pin to 0V (GND), fixes the VREF pin to the Vcc level, and connects the P12\_0 pin to the Vbus line of the USB port.

If these ports and pins are to be connected to a user application system, turn the switch OFF.

#### **(6) SW2: Power switch**

This switch turns power ON/OFF for the JOB66573.

### **(7) SW3: Reboot switch**

Pressing this switch puts the system in the same state as when power is turned on. When pressed, the memory map is initialized and a system reset is generated for the MSM66573 family device mounted on the board.

#### **(8) SW4: Reset switch**

This switch generates a system reset for the MSM66573 family device mounted on the board. Differing from the reboot switch, the memory map is not initialized.

#### **(9) SW5: Dip switch 2**

This switch sets the memory map when power is turned on and when the reboot switch is pressed.

#### **(10) J1, J2: Jumper pins 1, 2**

These jumper pins enable/disable hardware flow control based on the RTS/CTS signal of the RS232C port.

### **(11) J3: Jumper 3**

This jumper pin enables/disables the memory map control function of the JOB66573.

### **(12) J4: Jumper 4**

This jumper pin sets the ADSEL pin (pin no. 24) of the ML60851A. Always short this jumper.

### **(13) J5: Jumper 5**

This jumper pin selects whether the reset signal (/RES, pin no. 32) of the MSM66573 family device mounted on this board is connected to either SW3 or UC1 pin 32.

### **(14) J6: Jumper 6**

This jumper pin selects whether the /EA pin (pin no. 34) of the MSM66573 family device mounted on this board is connected to either SW5-1 or UC1 pin 34.

### **(15) J7: Jumper 7**

This jumper pin selects whether the power supplied to the MSM66573 family device is connected to 3.3V, 5V or UC1 (pin 80).

#### **(16) J8 to J11: Jumper pins 8 to 11**

These jumper pins set the operating mode of the MSM66573 family device mounted on this board to either the normal mode or the internal flash ROM write mode in which the ROM is programmed by a custom writer.

#### **(16) LED1 to LED3: Green, yellow, red LEDs**

These LEDs can be controlled from the MSM66573 family device mounted on this board.

#### **(16) LED4: Power status LED**

This LED indicates the state of the JOB66573 power source. This LED is lit when power is being supplied to the JOB66573.

#### **(16) U4: EPROM**

A program known as a "loader" is written to the EPROM. Using the loader, application programs can be downloaded from the host computer to the JOB66573 and debugged. For details of the loader, refer to Chapter 4.

### **(16) U9: Control EPLD**

Controls each type of function of the JOB66573.

# **2.3 Dip Switch and Jumper Pin Settings Prior to Shipping**

The dip switch and jumper pin settings prior to shipping are listed below.

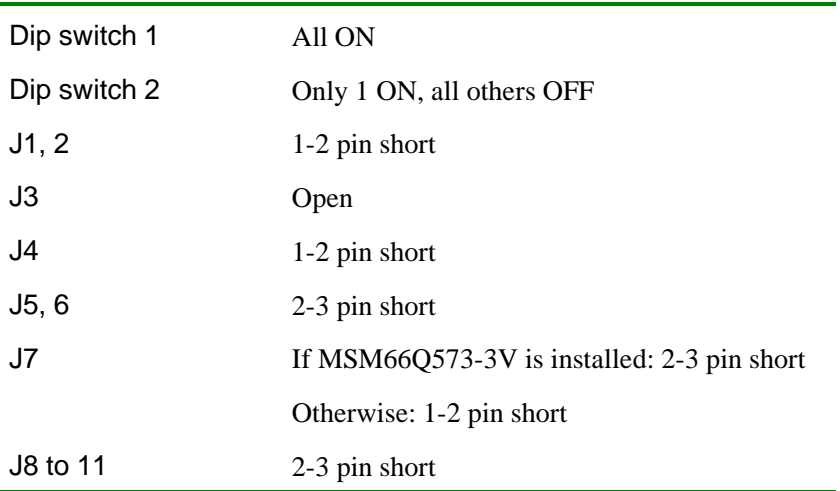

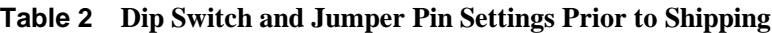

# **3 Function**

This chapter describes the function of the JOB66573.

# **3.1 System Configuration**

A block diagram of the JOB66573 is shown below.

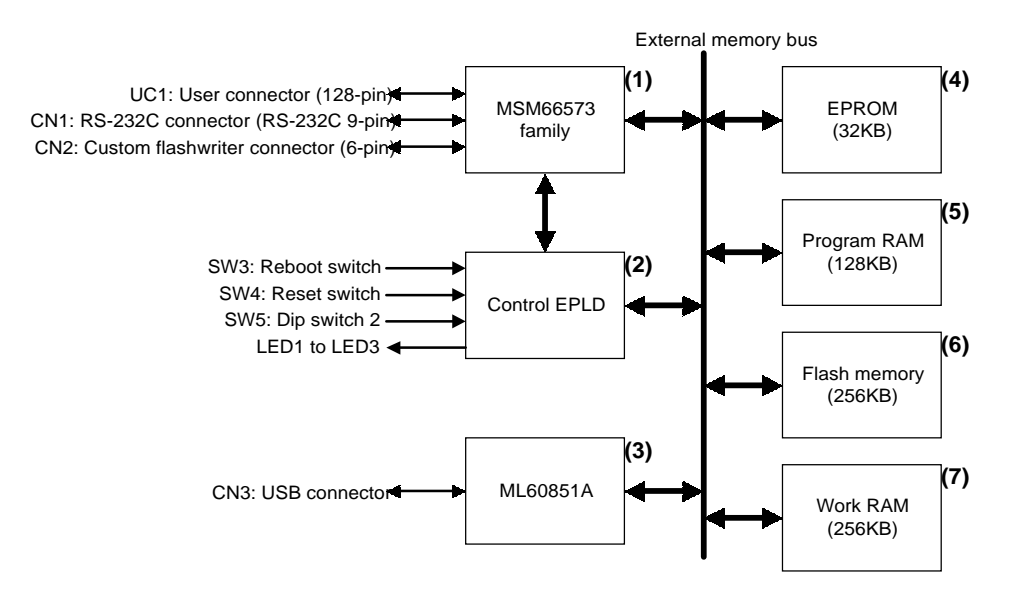

**Figure 2 JOB66573 Block Diagram**

As shown in Figure 2, the following devices are connected onboard the JOB66573 as external memory devices for the MSM66573 family device: control EPLD, EPROM, program RAM, flash memory, work RAM, and a ML60851A.

The JOB66573 has three memory map modes (download mode, application mode, and flash mode) for assigning these devices to the MSM66573 family device.

Control of the memory map is performed by the control EPLD.

Of course, these three memory map modes can be switched by SW5. They can also be switched by controlling the control EPLD from the application program.

# **3.2 Memory Map**

Mapping of the program data space and data memory space for each memory map mode of the JOB66573 is described below.

# **3.2.1 Download Mode**

In this mode, the code memory space to is mapped to EPROM, and the data memory space is mapped to program RAM and flash memory.

This mode uses an EPROM program for downloading (hereafter referred to as the loader) to download application programs from the host PC to the program RAM or flash memory via a serial transfer.

Refer to Chapter 4 for instructions regarding loader usage.

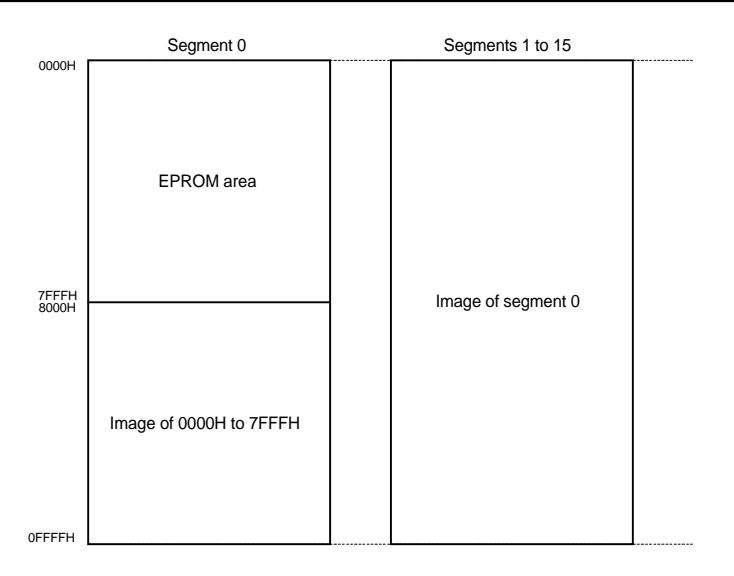

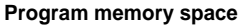

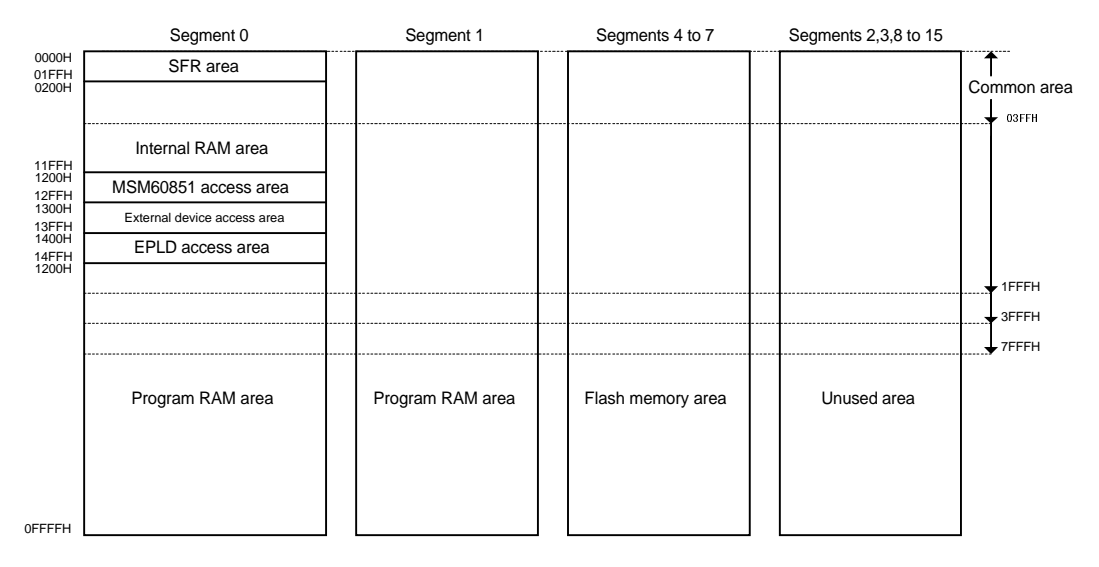

**Data memory space**

#### **Figure 3 Memory Map During Download Mode**

# **3.2.2 Application Mode**

In this mode, the code memory space is mapped to program RAM, and the data memory space is mapped to work RAM and flash memory.

This mode is used to execute application programs already downloaded to program RAM.

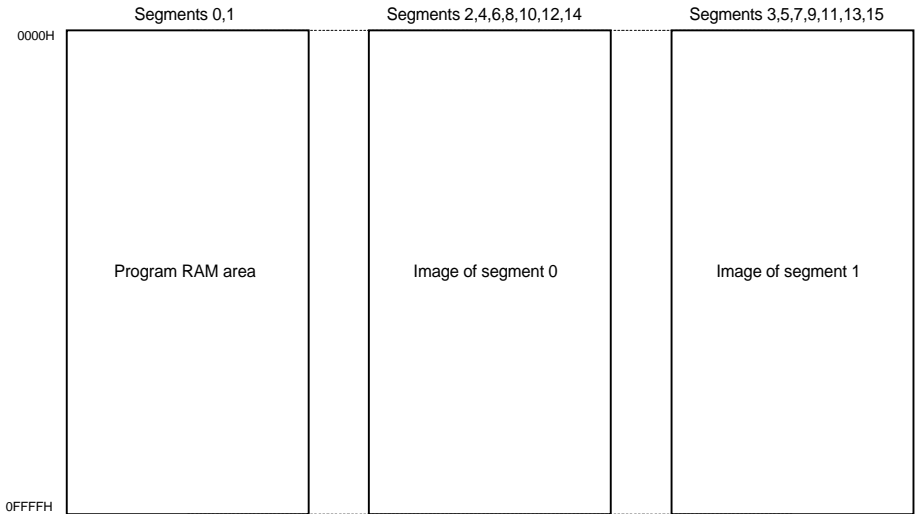

#### **Program memory space**

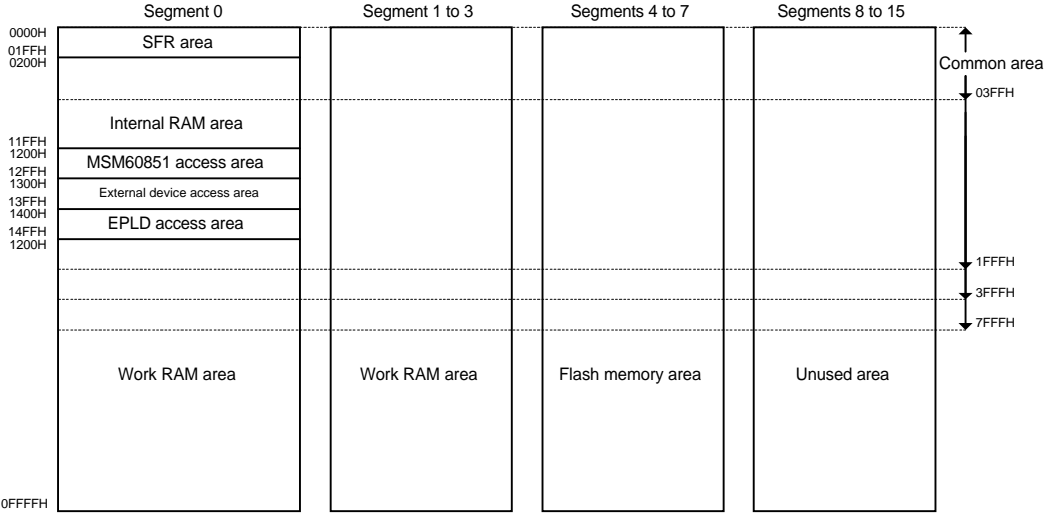

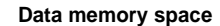

## **Figure 4 Memory Map During Application Mode**

# **3.2.3 Flash Mode**

In this mode, the code memory space is mapped to flash memory, and the data memory space is mapped to work RAM.

This mode is used to execute application programs that have been downloaded to flash memory.

*Once a program has been downloaded to flash memory, that program can be started at the same time as power is turned on.*

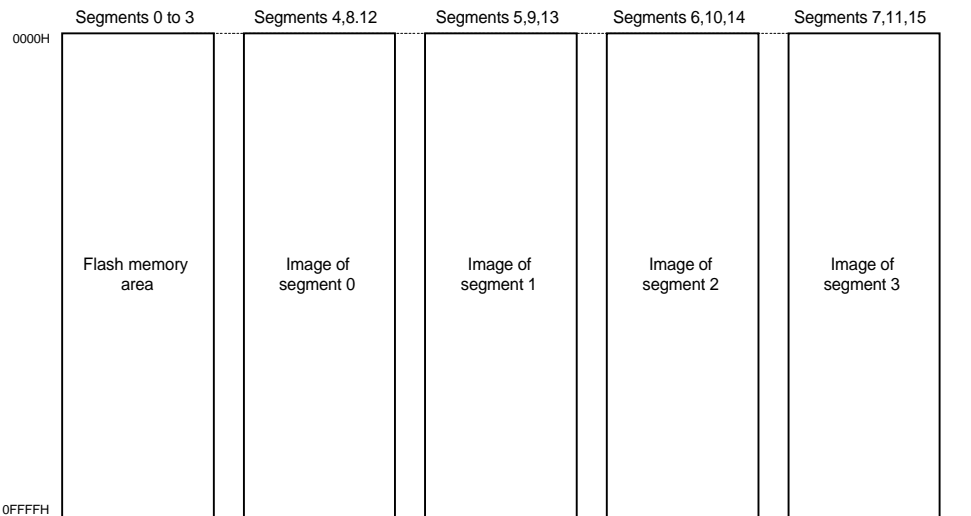

#### **Program memory space**

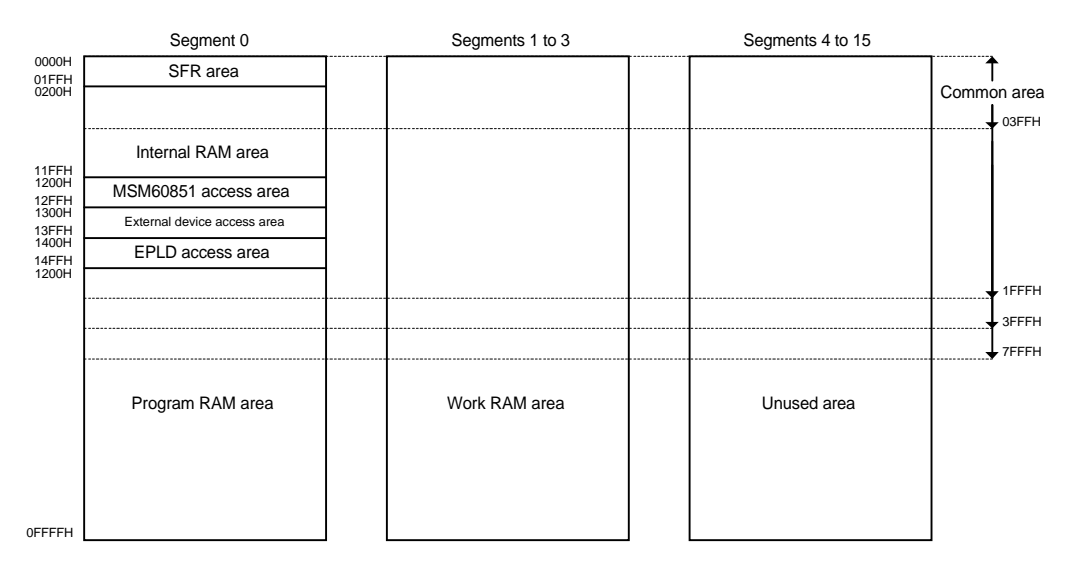

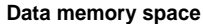

## **Figure 5 Memory Map During Flash Mode**

# **3.3 User Connector (UC1)**

The JOB66573 is equipped with a 1ch connector (UC1) that interfaces between the MSM66573 family device mounted on the board and the user application system.

The manufacturer and model number of the corresponding connector prepared on the user application system is listed below.

**Manufacturer: Hirose Electric, K.K. Model number: PCN10-128P-2.54DS**

Except for the XT0 (pin no. 36), XT1/ (pin no. 37), OSC0 (pin no. 39), and OSC1/ (pin no. 40) pins, all the pins of the MSM66573 family device are connected to this connector.

Table 3 shows the pin assignment of the user connector.

## **Table 3 User Connector (UC1) Pin Assignment**

|                         |                                                    |                 | <u>USEI CONNECtOR (UCT)PIN ASSIGNMENt</u> |    |                                   |     |                                   |
|-------------------------|----------------------------------------------------|-----------------|-------------------------------------------|----|-----------------------------------|-----|-----------------------------------|
| Pin.No.                 | Pin name Pin.No. Pin name Pin.No. Pin name Pin.No. |                 |                                           |    |                                   |     | Pin name                          |
| $\mathbf{1}$            | P <sub>10</sub><br>4                               | $\overline{33}$ | <b>NMI</b>                                | 65 | $\overline{5}$<br>$\overline{P4}$ | 97  | P <sub>10</sub><br>$\mathbf 0$    |
| $\overline{\mathbf{c}}$ | 5<br>P <sub>10</sub>                               | 34              | U.EA/                                     | 66 | 6<br>P <sub>4</sub>               | 98  | 1<br>P <sub>10</sub>              |
| $\overline{3}$          | $\overline{7}$<br>P <sub>10</sub>                  | 35              | U.VDD                                     | 67 | 7<br>P <sub>4</sub>               | 99  | $\overline{2}$<br>P <sub>10</sub> |
| 4                       | P <sub>8</sub><br>$\mathbf 0$                      | 36              | N.C                                       | 68 | P <sub>1</sub><br>$\mathbf 0$     | 100 | $\mathbf{3}$<br>P <sub>10</sub>   |
| 5                       | $\mathbf{1}$<br>P <sub>8</sub>                     | 37              | N.C                                       | 69 | $\mathbf{1}$<br>P <sub>1</sub>    | 101 | <b>CS</b><br><b>EXT</b>           |
| 6                       | $\overline{2}$<br>P <sub>8</sub>                   | 38              | <b>GND</b>                                | 70 | $\overline{2}$<br>P <sub>1</sub>  | 102 | <b>GND</b>                        |
| $\overline{7}$          | 3<br>P <sub>8</sub>                                | 39              | N.C                                       | 71 | $\overline{3}$<br>P <sub>1</sub>  | 103 | <b>GND</b>                        |
| 8                       | P <sub>8</sub><br>4                                | 40              | N.C                                       | 72 | P <sub>1</sub><br>4               | 104 | <b>GND</b>                        |
| $\overline{9}$          | 6<br>P <sub>8</sub>                                | 41              | U.VDD                                     | 73 | $\overline{5}$<br>P <sub>1</sub>  | 105 | <b>GND</b>                        |
| 10                      | $\overline{7}$<br>P <sub>8</sub>                   | 42              | P <sub>11</sub><br>0                      | 74 | $\overline{6}$<br>P <sub>1</sub>  | 106 | <b>GND</b>                        |
| 11                      | P7<br>6                                            | 43              | P <sub>11</sub><br>$\mathbf{1}$           | 75 | $\overline{7}$<br>P <sub>1</sub>  | 107 | <b>GND</b>                        |
| 12                      | $\overline{7}$<br>P7                               | 44              | $\overline{2}$<br>P11                     | 76 | $\mathbf 0$<br>P <sub>2</sub>     | 108 | <b>GND</b>                        |
| 13                      | U.VDD                                              | 45              | $\mathbf{3}$<br>P <sub>11</sub>           | 77 | P <sub>2</sub><br>1               | 109 | 3.3V                              |
| 14                      | <b>GND</b>                                         | 46              | 6<br>P <sub>11</sub>                      | 78 | $\overline{2}$<br>P <sub>2</sub>  | 110 | 3.3V                              |
| 15                      | P <sub>9</sub><br>$\overline{7}$                   | 47              | P <sub>11</sub><br>$\overline{7}$         | 79 | $\mathfrak{Z}$<br>P2              | 111 | 3.3V                              |
| 16                      | P <sub>9</sub><br>$\overline{0}$                   | 48              | P <sub>3</sub><br>1                       | 80 | U.VDD                             | 112 | 3.3V                              |
| 17                      | P <sub>9</sub><br>$\overline{1}$                   | 49              | P <sub>3</sub><br>$\overline{2}$          | 81 | <b>VREF</b>                       | 113 | <b>GND</b>                        |
| 18                      | <b>U.P9</b><br>$\overline{2}$                      | 50              | 3<br>P <sub>3</sub>                       | 82 | P <sub>12</sub><br>$\mathbf 0$    | 114 | <b>GND</b>                        |
| 19                      | 3<br><b>U.P9</b>                                   | 51              | $\overline{0}$<br>P <sub>0</sub>          | 83 | $\overline{1}$<br>P <sub>12</sub> | 115 | <b>GND</b>                        |
| 20                      | P <sub>6</sub><br>0                                | 52              | 1<br>P <sub>0</sub>                       | 84 | P <sub>12</sub><br>$\overline{2}$ | 116 | <b>GND</b>                        |
| 21                      | P <sub>6</sub><br>1                                | 53              | $\overline{2}$<br>P <sub>0</sub>          | 85 | P <sub>12</sub><br>3              | 117 | <b>GND</b>                        |
| 22                      | $\overline{2}$<br>P <sub>6</sub>                   | 54              | 3<br>P <sub>0</sub>                       | 86 | P <sub>12</sub><br>$\overline{4}$ | 118 | <b>GND</b>                        |
| 23                      | $\overline{3}$<br>P <sub>6</sub>                   | 55              | 4<br>P <sub>0</sub>                       | 87 | P <sub>12</sub><br>5              | 119 | <b>GND</b>                        |
| 24                      | P <sub>6</sub><br>4                                | 56              | 5<br>P <sub>0</sub>                       | 88 | P12<br>6                          | 120 | <b>GND</b>                        |
| 25                      | 5<br>P <sub>6</sub>                                | 57              | 6<br>P <sub>0</sub>                       | 89 | P <sub>12</sub><br>$\overline{7}$ | 121 | 5V                                |
| 26                      | P <sub>6</sub><br>6                                | 58              | $\overline{7}$<br>P <sub>0</sub>          | 90 | <b>AGND</b>                       | 122 | 5V                                |
| 27                      | $\overline{7}$<br>P <sub>6</sub>                   | 59              | <b>GND</b>                                | 91 | P7<br>$\mathbf 0$                 | 123 | 5V                                |
| 28                      | P <sub>5</sub><br>4                                | 60              | P <sub>4</sub><br>$\mathbf 0$             | 92 | P7<br>$\mathbf 1$                 | 124 | 5V                                |
| 29                      | <b>P5</b><br>5                                     | 61              | P <sub>4</sub><br>1                       | 93 | <b>GND</b>                        | 125 | <b>GND</b>                        |
| 30                      | P <sub>5</sub><br>6                                | 62              | $\overline{2}$<br>P <sub>4</sub>          | 94 | P7<br>$\overline{2}$              | 126 | <b>GND</b>                        |
| 31                      | $\overline{7}$<br>P <sub>5</sub>                   | 63              | 3<br>P <sub>4</sub>                       | 95 | P7<br>$\overline{4}$              | 127 | <b>GND</b>                        |
| 32                      | RES/                                               | 64              | $\overline{4}$<br>P <sub>4</sub>          | 96 | 5<br>P7                           | 128 | <b>GND</b>                        |

User Connector (UC1)Pin Assignment

# **3.4 RS-232C Connector (CN1)**

This connector allows communication with the host computer using serial port 1 (secondary function of bits 1 and 0 of port 8) of the MSM66573 family device.

This connector is used for such purposes as to download application programs from the host computer to the JOB66573.

Table 4 lists the pins used with the RS-232C connector.

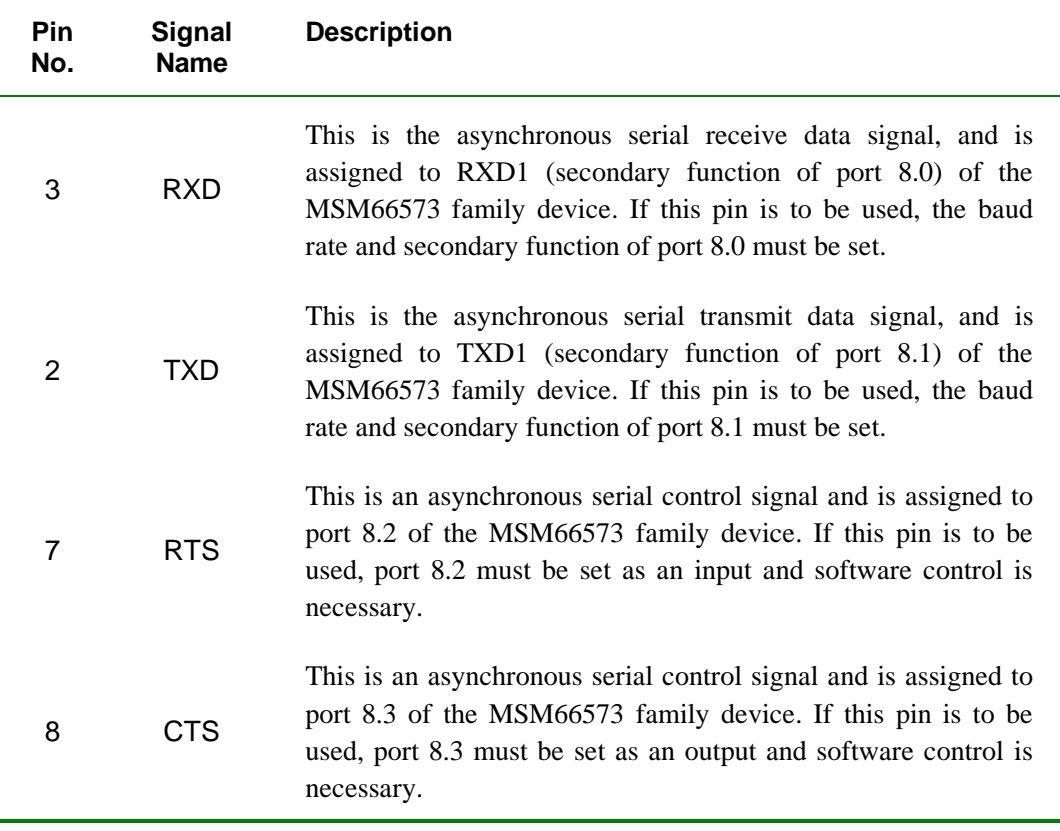

#### **Table 4 Pins used with RS-232C Connector (CN1)**

# **3.5 Custom Flashwriter Connector (CN3)**

This connector is compatible with MSM66573 family devices that have internal flash ROM (such as the MSM66Q573), connects to a custom Oki flashwriter adapter (flashwriter, FW66500S series), and is used with the onboard flash ROM write function (serial mode).

If the custom flashwriter connector is to be connected to the flashwriter, short the 1-2 pins of jumpers J8 to J11.

If the flashwriter is not connected, short the 2-3 pins of jumpers J8 to J11.

# **3.6 Dip Switch 1 (SW1)**

If the input-only port (port 12) of the MSM66573 family device mounted on the JOB66573 and the A/D converter reference voltage setup pins (VREF, AGND) are not used with the user application system, this switch is used to process the onboard input level.

If port 12 is not used with the user application system, turn this switch entirely ON.

# **3.7 Control EPLD**

The following functions are controlled with the control EPLD.

- Memory map
- $\bullet$  EA/
- System reset
- LED1 to LED3
- Pull-up of USB D+ line
- A15 line mask

# **3.7.1 Dip Switch 2 (SW5)**

Dip switch 2 (SW5) sets the memory map and the EA/ pin (pin no. 34) of the MSM66573 family device when power is turned on and when the reboot switch is pressed (SW4).

### **3.7.1.1 Memory Map Control**

SW5-2 and SW5-3 set the memory map when power is turned on and when the reboot switch is pressed.

| <b>SW5-2</b> | <b>SW5-3</b> | Memory map                            |
|--------------|--------------|---------------------------------------|
| OFF          |              | Download mode (set prior to shipping) |
| ON           | ON           | Application mode                      |
| ON           | OFF          | Flash mode                            |

**Table 5 Relation Between SW5-2, SW5-3 and Memory Map**

## **3.7.1.2 EA/Pin Control**

SW5-1 sets the EA/ pin when power is turned on and when the reboot switch is pressed.

| <b>SW5-1</b> | EA/ pin level                     |
|--------------|-----------------------------------|
| ON           | "L" (set prior<br>to<br>shipping) |
| OFF          | $\lq\lq H$ <sup>, note 1</sup>    |

**Table 6 Relation Between SW5-1 and EA/ Pin**

### ■**Note 1■**

**Regardless of the memory mapped state, internal ROM will be mapped to segment 0 of the program memory space of the MSM66573 family device.**

## **3.7.2 Reset Switch (SW3) and Reboot Switch (SW4)**

System reset of the JOB66573 can be implemented by the reset switch (SW3) and by the reboot switch (SW4). The difference between these two switches is indicated below.

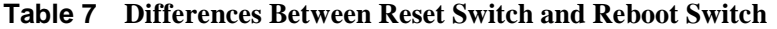

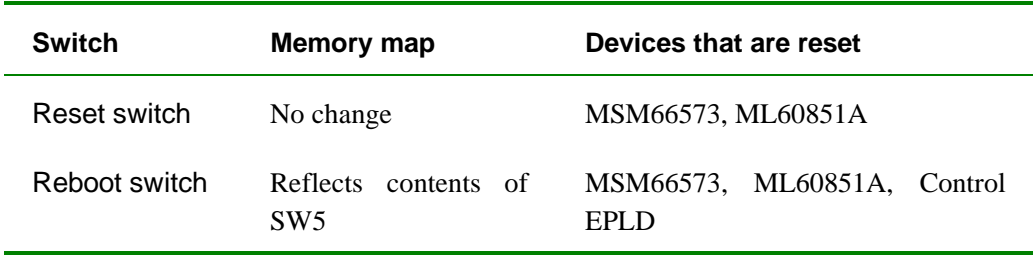

# **3.7.3 Internal Registers of Control EPLD**

Internal registers of the control EPLD are mapped to segment 0 of the data memory space of the MSM66573 family device.

The address mapping of the internal registers of the control EPLD and the function of those registers are described below.

| <b>Address</b> | <b>Register</b><br>name          | <b>Initial</b><br>value | <b>Function</b>                                                                         |
|----------------|----------------------------------|-------------------------|-----------------------------------------------------------------------------------------|
| 1400h          | Reset<br>register 0              | 0FFh                    | (during a read) reads current memory map                                                |
|                | (JOBRES0)                        |                         | (during a write) controls reset and memory map                                          |
| 1410h          | Reset<br>register 1              | Depends<br>upon         | (during a read) reads SW5 status                                                        |
|                | (JOBRES1)                        | SW <sub>5</sub>         | (during a write) controls reset and memory map                                          |
| 1420h          | Control<br>register<br>(JOBCTRL) | 0FFh                    | Sets LED1 through LED3, USB D+ line pull-up,<br>A15 line mask, and reads current status |

**Table 8 Address Mapping of Control EPLD Internal Registers**

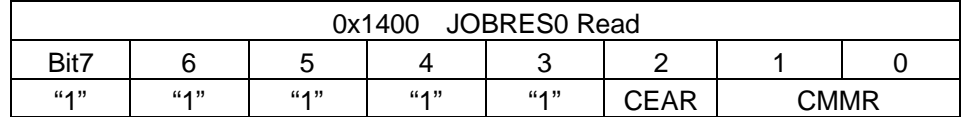

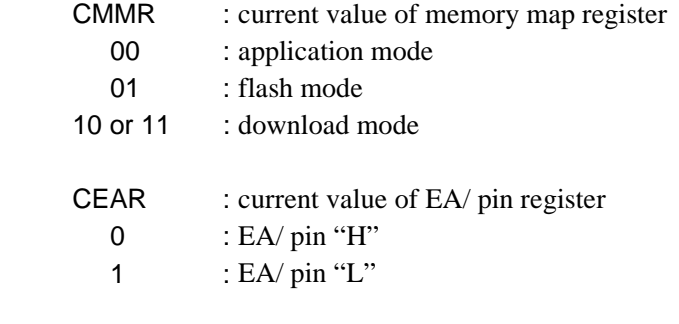

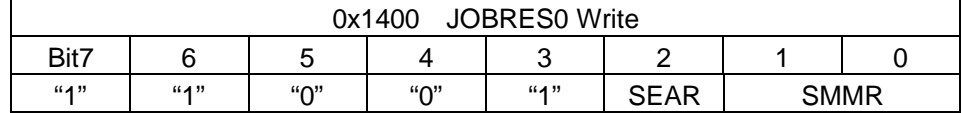

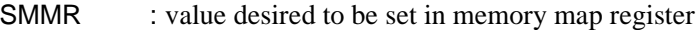

- 00 : application mode
- 01 : flash mode
- 10 or 11 : download mode
- SEAR : value desired to be set in /EA pin register
	- $0$  : EA/ pin "H"
	- 1 : EA/  $pin "L"$

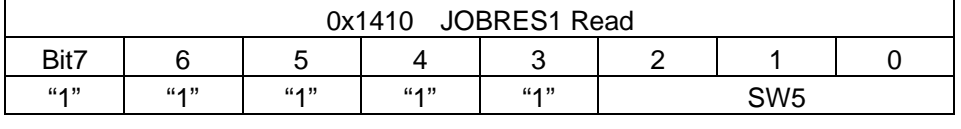

SW : SW5 status 0 : ON 1 : OFF Bit0: SW5-3

# Bit1: SW5-2 Bit2: SW5-1

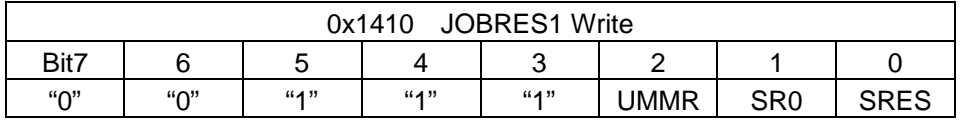

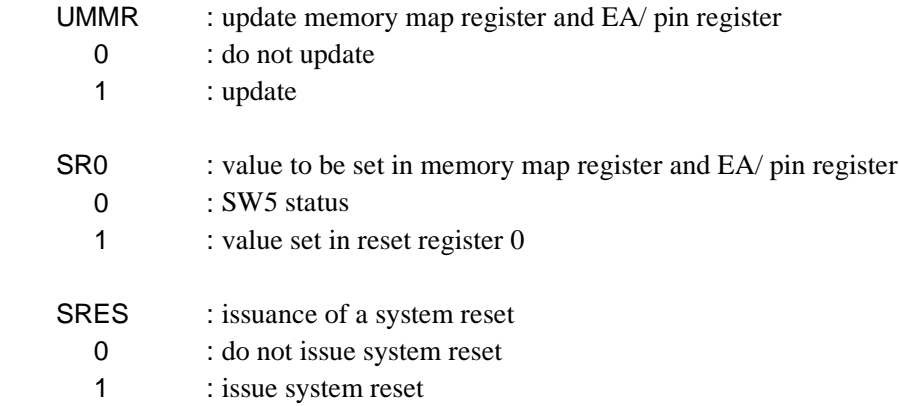

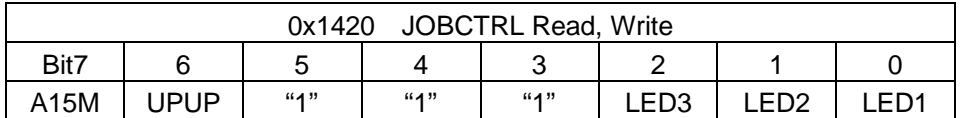

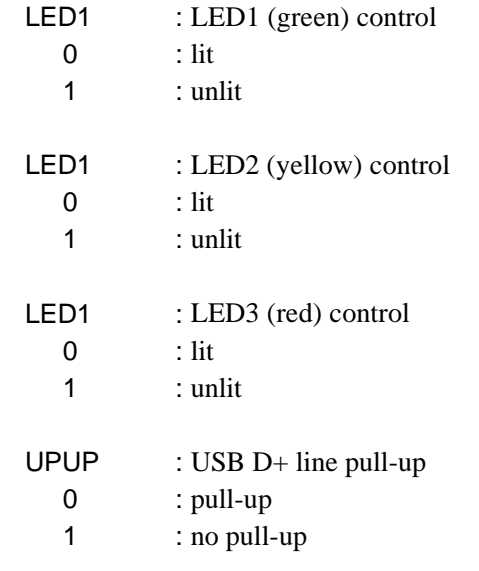

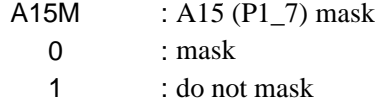

### ■**Note**

**Write to JOBRES0 and JOBRES1 consecutively and in the order of JOBRES0, JOBRES1.**

# **3.8 ML60851A**

The address mapping of each internal register of the ML60851A is listed below.

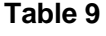

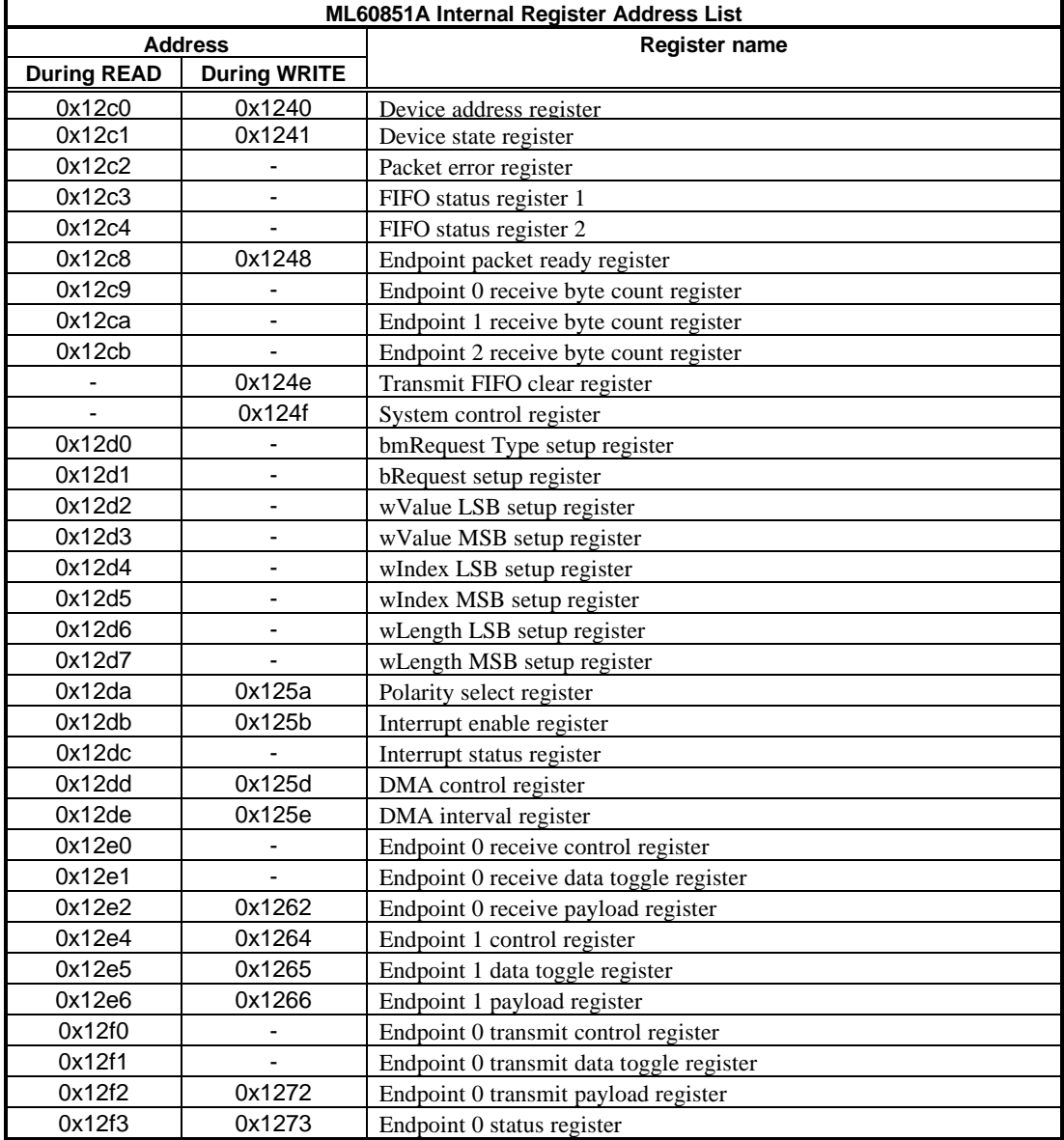

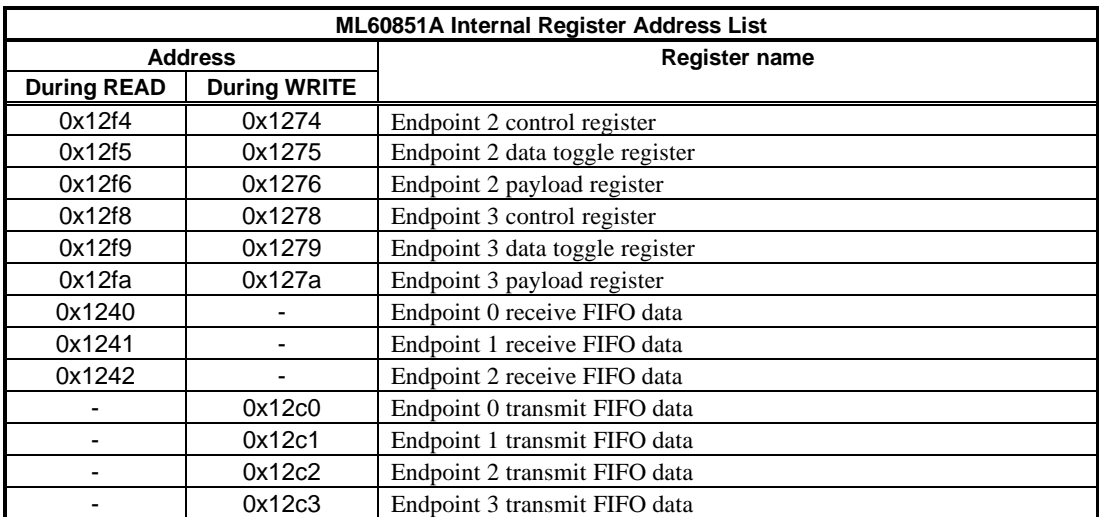

# **4 Loader**

The JOB66573 comes equipped with an EPROM containing a program known as a "loader." This chapter describes how to use the loader to debug an application program on the JOB66573.

Chapter 4 Loader

# **4.1 Setup**

After verifying that SW2 is OFF, set each switch and jumper pin as follows.

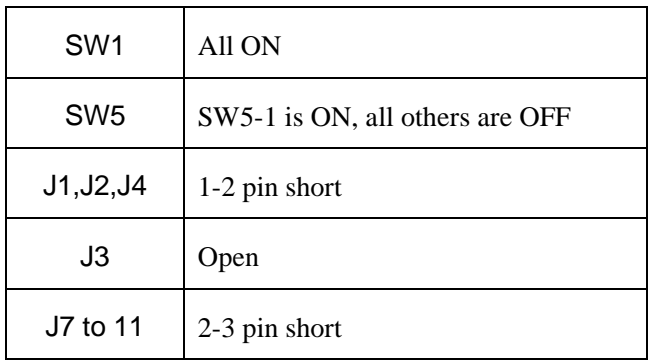

## **Table 10 Switch and Jumper Pin Settings**

**page 4-2**

# **4.2 Installation**

Copy the contents of the accompanying floppy disk to an arbitrary directory on the host computer's hard drive.

If the accompanying terminal software is to be used, run it from the directory to which it was copied.

If terminal software other than the accompanying terminal software is to be used, the !ZERO.DAT file on the accompanying floppy disk is still necessary. Copy that file to the hard drive.

Chapter 4 Loader

# **4.3 Connection**

Connect the host computer's RS232C connector and the JOB66573's RS232C connector (CN1) with the provided RS232C cable.

Connect the JOB66573's AC adapter jack (DC1) to the provided AC adapter and plug the AC adapter into an AC outlet.

**page 4-4**

# **4.4 Startup**

Press the JOB66573's power switch (SW2) to turn on the power. Verify that LED4 is lit.

When the loader initialization is correctly completed, LED3 will become lit. If LED3 does not become lit, press the reboot switch (SW4) several times.

After verifying the startup of the JOB66573, activate the terminal software on the host computer.

Set the communication parameters of the terminal software as follows.

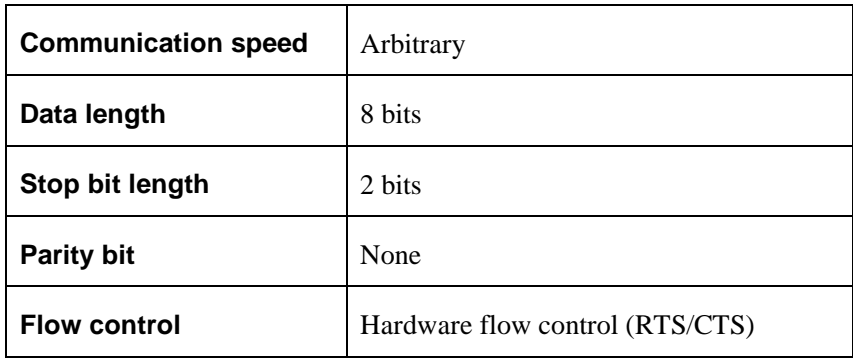

### **Table 11 Terminal Software Communication Parameters**

If the JOB66573 and host computer have been correctly connected, LED2 will now become lit.

Chapter 4 Loader

# **4.5 Synchronization of Communication Speed**

To align the communication speed of the JOB66573 with that of the terminal software, perform a non-procedural (text) transmission of the !ZERO.DAT file (that was on the accompanying floppy disk) from the terminal software to the JOB66573.

If synchronization of the communication speed is successful, LED2 and LED3 of the JOB66573 will become unlit, LED1 will become lit, and the loader menu will be displayed on the terminal software screen.

If synchronization of the communication speed fails, LED1 may not become lit and there may be no display or a character string other than the loader menu will be displayed.

In the case of a failure, after pressing the reboot switch (SW4), change the communication speed of the terminal software and then once again perform a non-procedural (text) transmission of the !ZERO.DAT file.

**page 4-6**

# **4.6 How to Use the Loader**

The loader has seven functions.

Each function can be used by inputting the number of the corresponding function at the loader's main menu.

Each function is described below.

### **Function 0: Reset & Change Memory Map**

This function changes the memory map register of the control EPLD of the JOB66573 and resets the software.

Specify the memory map desired to be changed with a number from 0 to 7.

Numbers have the following meanings.

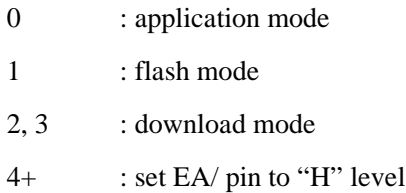

For example, to set the EA/ pin to a "H" level and to set the flash mode, specify the number 5.

### **Function 1: Change ROMRDY**

This function changes the value of ROMRDY of the MSM66573 family device.

#### **Function 2: Change RAMRDY**

This function changes the value of RAMRDY of the MSM66573 family device.

Wait values of 0 to 7FFFH are the same as value of 8000H to 0FFFFH.

**page 4-7**

Chapter 4 Loader

#### **Function 3: Download to Program RAM**

This function downloads an application program to the program RAM. Compatible file formats are listed below.

> Intel HEX Intel Symbolic HEX Motorola S2 Record

#### **Function 4: Download to FLASH Memory**

This function downloads an application program to the flash memory.

Compatible file formats are the same as those for function 4.

If downloading is not possible because a program has already been written to the flash memory, use function 5 to clear the flash memory.

#### **Function 5: Clear Flash Memory**

This function clears the entire contents of the flash memory.

Approximately 15 seconds are required for a clear operation.

#### **Function 6: Clear & Test Data Memory Area**

This function clears to 0 and tests data memory.

If an error occurs during this test, change the value of ROMRDY and RAMRDY and then insert a WAIT.

# **4.7 Example Loader Application**

An example loader application is listed below.

- (A) Start the JOB66573 and host computer. Synchronize communication speeds.
- (B) Input "4" at the loader's main menu to select function 4.
- (C) The following message is displayed on the terminal software screen.

#### Please Download Program to Program RAM

(D) Perform a non-procedural (text) transmission from the terminal software of an Intel HEX format file created using the CC665 C Compiler package.

If the program download is successful, the following is displayed on the terminal software screen.

> Downloading Completed Reset & Change Memory Map to 00 OK? (Y/N)

Inputting a "Y" will automatically start program execution.

If the program download failed, LED3 is lit and the following is displayed on the terminal software screen.

#### Download Error

In this case, press the reboot switch (SW4), change the communication speed of the terminal software, and repeat this procedure from step A).

- (E) If desired to download another application, press the reboot switch (SW4) and repeat this procedure from step A).
- (F) To quit, press the power switch of the JOB66573 to cutoff power and then quit the terminal.

**page 4-9**

Chapter 4 Loader